## **Récupérer un e-mail supprimé depuis Outlook online Produits concernés**

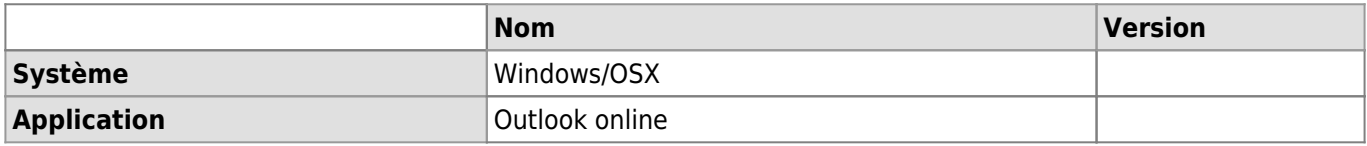

## **Description**

Si vous supprimez un mail de votre dossier d'éléments supprimés, vous pouvez le restaurer en suivant la démarche ci-dessous. La période de rétention des emails dans cette poubelle des poubelles est de 30 jours.

## **Solution**

- 1. Aller sur le <http://outlook.office.com>.
- 2. Dans l'arborescence email, aller dans le menu "**Éléments supprimés**" et cliquer sur "**Récupérer les éléments supprimés de ce dossier**".

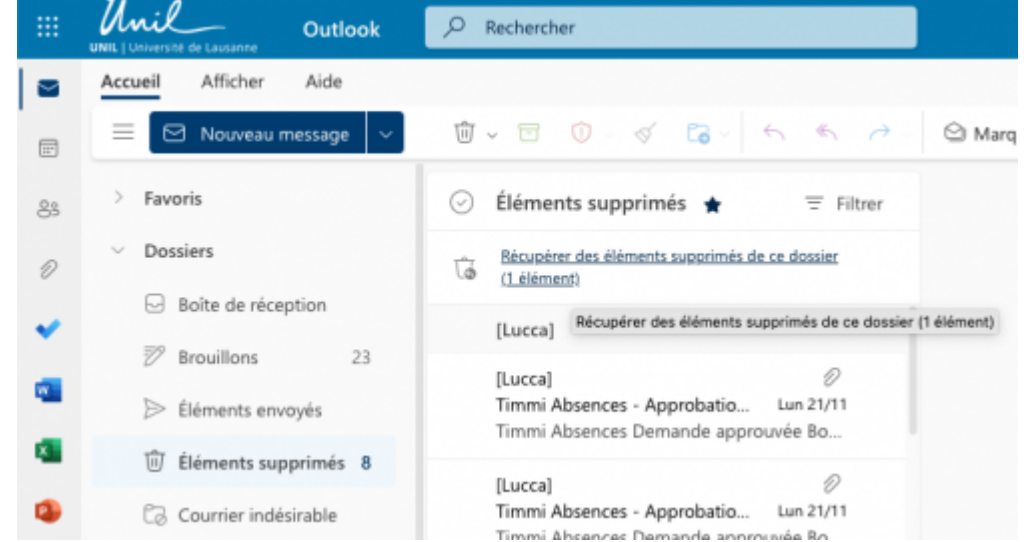

3. Cocher les e-mails a récupérer dans la liste, faire un clic-droit puis choisir **Restaurer**.

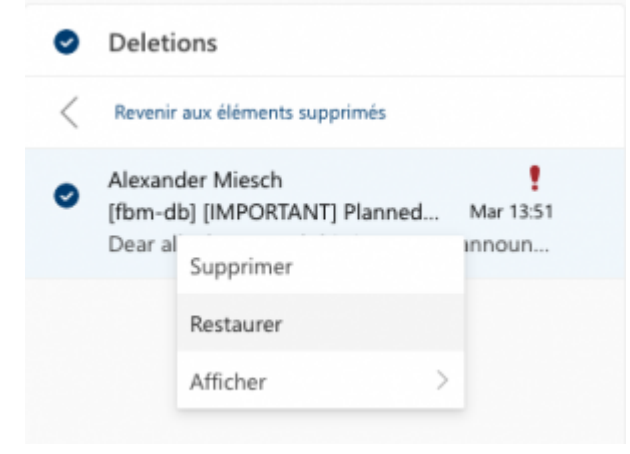

[webmail](https://wwwfbm.unil.ch/wiki/si/tag:webmail?do=showtag&tag=webmail), [email,](https://wwwfbm.unil.ch/wiki/si/tag:email?do=showtag&tag=email) [exchange,](https://wwwfbm.unil.ch/wiki/si/tag:exchange?do=showtag&tag=exchange) [suppression](https://wwwfbm.unil.ch/wiki/si/tag:suppression?do=showtag&tag=suppression)